## بنام خدا

## **جزوه آموزشی نرم افزار** *TCT*

نرمافزار TCT، نرمافزاری ساده برای پیادهسازی زبان اتوماتا است. درواقع در بسیاری موارد، هنگامی که تعداد کلمات در زبان اتوماتا زیاد باشد، این نرمافزار به راحتی با چند دستور ساده، قابلیت مدلسازی سیستم را دارد. بدین منظور در جهت یادگیری کار با این نرمافزار، با بیان مثالی، به صورت قدمبهقدم، کار آموزش را درپیش مے ,گیریم.

مثال ۵-۳: فرض کنید سیستمی به صورت شکل ۱۱-۳ در دسترس است که مشخصات کلی آن به شرح زیر است؟ الف) دارای دو ماشین است که به صورت مستقل عمل می کنند. ب( ظرفیت بافر 1 است.

حال با استفاده از نرمافزار مناسب، مدل اتوماتای محدود آن را بدست آورده و رسم کنید.

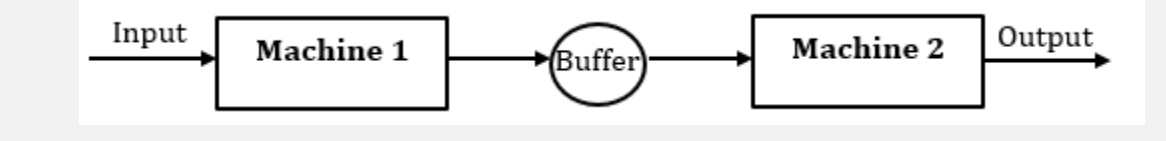

**شکل)3-11(: سیستم توصیفشده در مسئله**

 قبل از حل مسئله، قابل ذکر است که نرمافزار مورد استفاده در این قسمت به نام 139Xptct میباشد که از سایت آقای دکتر وانهام (Wonham) دریافت شده است. حل: **بعد از دانلود نرمافزار و باز کردن آن، محیط کلی نرمافزار به صورت شکل زیر دیده میشود:**

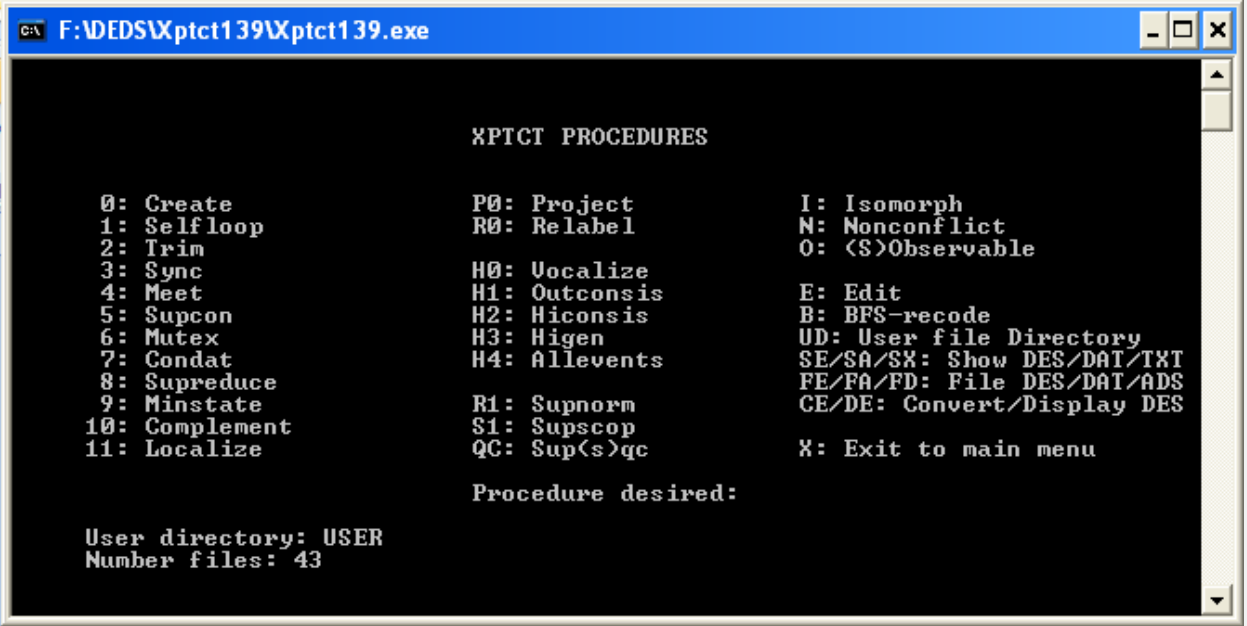

**شکل)3-12(: محیط کلی نرمافزار TCT**

**.1 ساختار اجزاء سیستم: در ابتدا نحوه ساخت هز جزء از سیستم را آموزش داده و در بخش دوم به چگونگی ترکیب این اجزاء و دستیابی به نتیجه نهایی میپردازیم. قدم اول:** 

**در ابتدای کار باید سیستم باال را که شامل سه بخش ماشین،1 بافر و ماشین 2 میباشد، به صورت جزء به جزء و کامالً مستقل از هم، مدلسازی کنیم که به این کار مدلسازی اجزاء گفته میشود. مدل اولیه این اجزاء در شکل 3-13 مشخص شده است.**

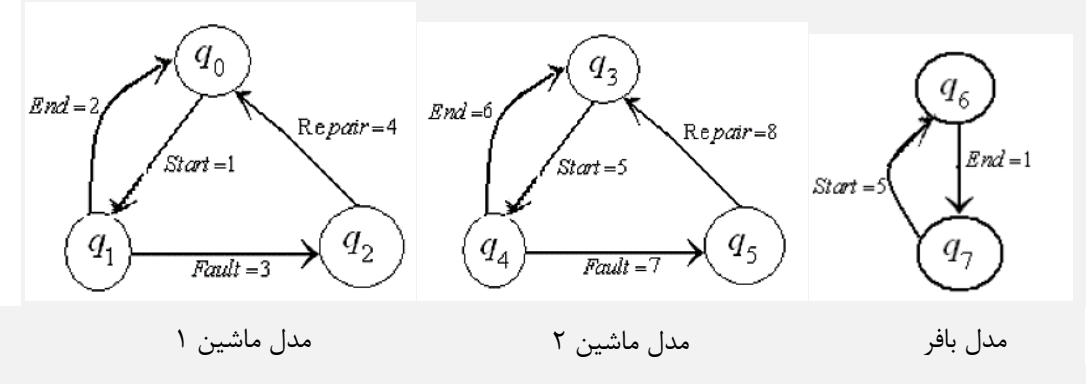

**شکل)3-13(: مدل اتوماتای محدود هر جزء از سیستم به صورت مستقل**

**قدم دوم:**

در قدم دوم هر جزء از سیستم موجود در شکل 3-14 را به صورت مستقل در نرمافزار، مدلسازی میکنیم. باید برای ساختن هر جزء، عدد (٠) را وارد نماییم که به معنای ساختن یک جزء است و در شکل ۱۴-۳ میتوانید آن را مشاهده کنید.

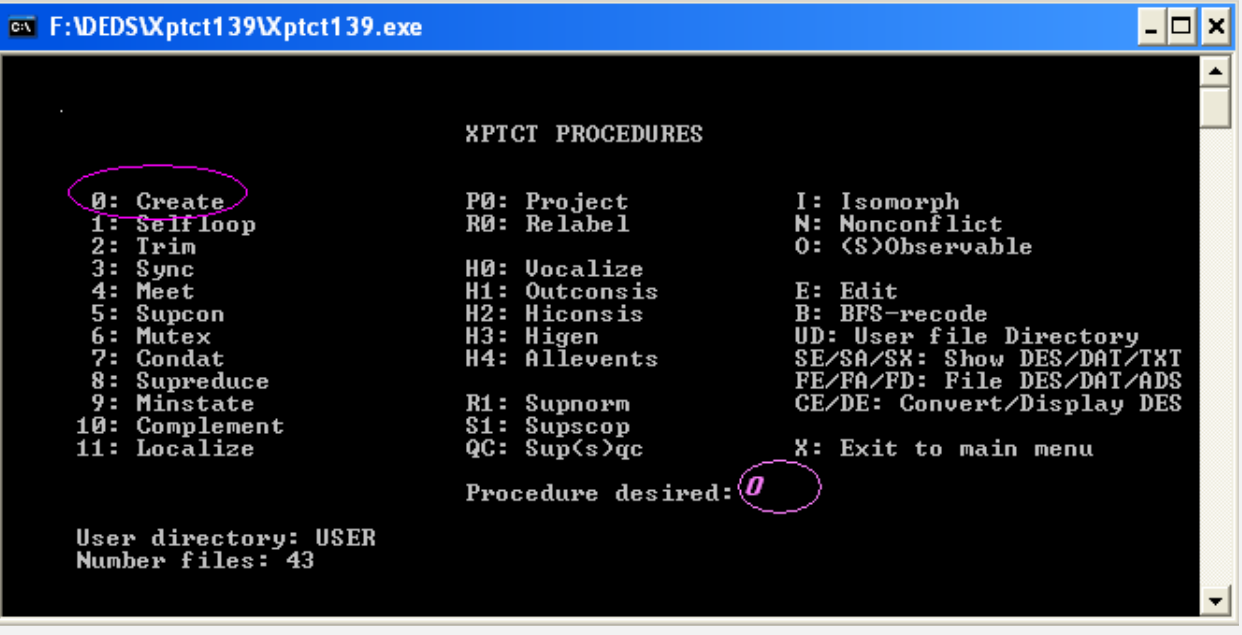

**شکل)3-14(: قدم اول در ساختن هریک از اجزاء سیستم**

**قدم سوم:**

**در قدم سوم و بعد از وارد کردن صفر بالفاصله صفحه دیگری باز میشود که در شکل 3-15 میتوانید آن را مشاهده کنید. در این قسمت از ما میخواهد که جنس فایلی که قرار است در طی فرآیند بوجود آید را مشخص کنیم. میخواهیم فایل ما از نوع DES باشد، بنابراین عدد 1 را وارد میکنیم.** 

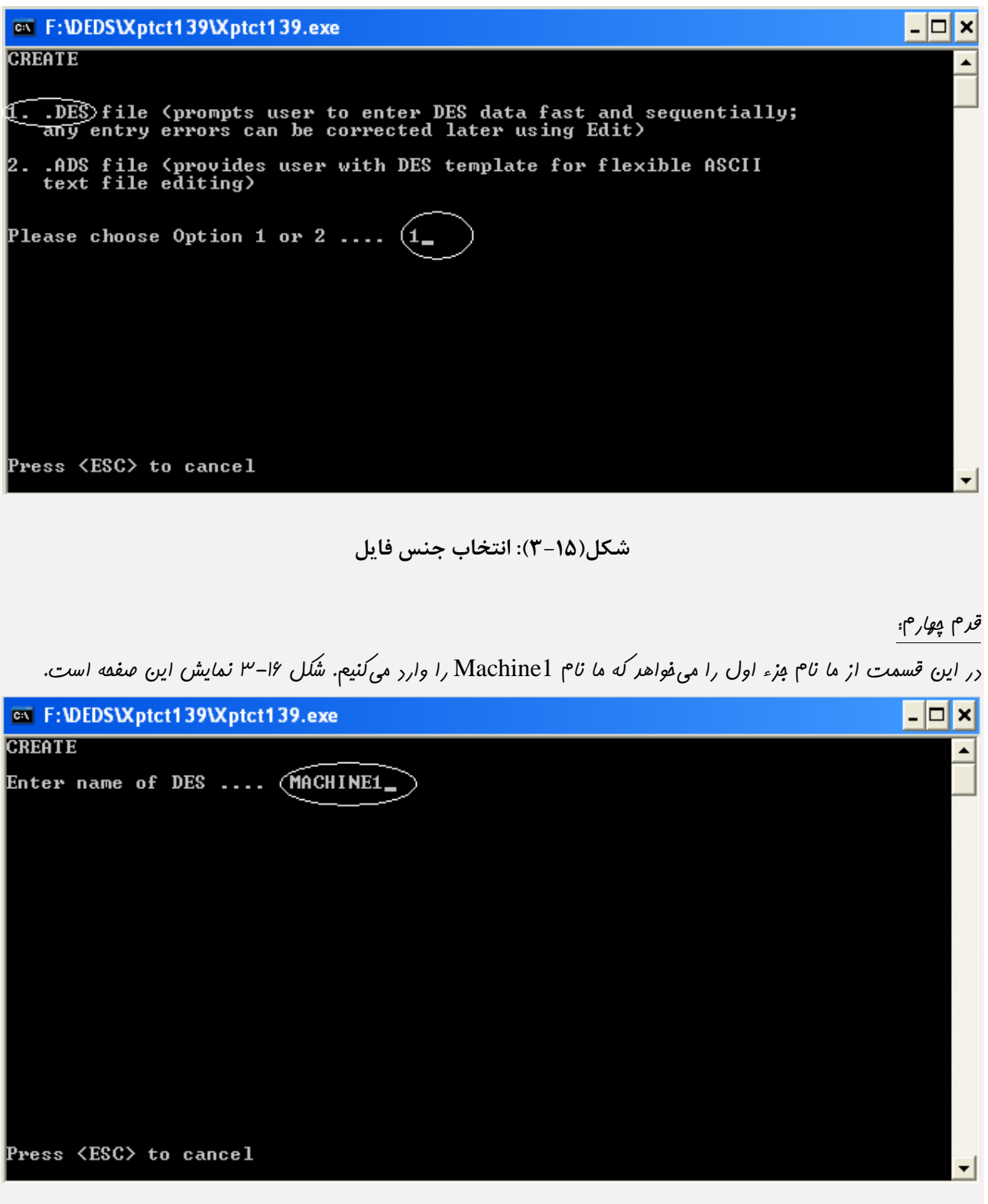

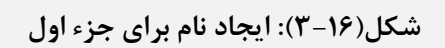

**در این قسمت بعد از مشخص کردن نام و زدن کلید Enter از صفحه کلید، سطر دیگری در همان صفحه باز میشود که تعداد حالتهای )States )جزء اول را از ما میخواهد و همانطور که میدانیم، ماشین اول داری سه حالت است. در شکل 3-17 ساختار و چگونگی وارد کردن این تعداد را میبینید.**

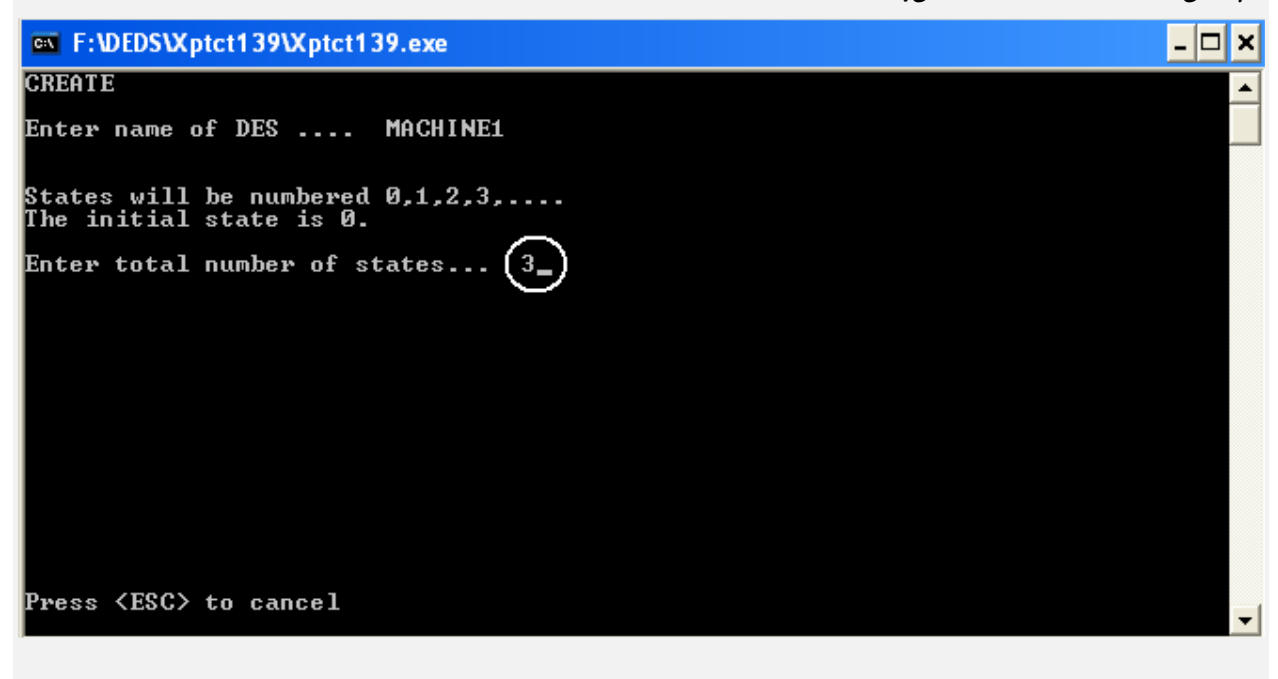

**شکل)3-17(: مشخص کردن تعداد حاالت جزء اول**

**قدم ششم:** 

**بعد از فشردن کلید Enter در همان صفحه، سطر دیگری باز میشود که ما همانند شکل ،3-18 عدد -1 را وارد میکنیم تا از این صفحه خارج شویم.** 

on F:\DEDS\Xptct139\Xptct139.exe - 미× **CREATE**  $\blacktriangle$ Enter name of DES .... MACHINE1 States will be numbered 0,1,2,3,....<br>The initial state is 0. Enter total number of states... 3 Enter list of marker states in {0,1,...,Size-1}<br>To mark all states, enter '\*' To quit, enter  $-1$  $-1$   $-$ Press <ESC> to cancel **شکل)3-18(: وارد کردن عدد -1 برای خروج از این صفحه قدم هفتم: در این مرحله صفحه دیگری باز میشود که از کاربر میخواهد که حالتهای خاص خروجی را مشخص کند. از آنجایی که در سیستم ما چنین وضعیتی موجود نیست، برای خروج از این صفحه، همچون مرحله قبل، عدد -1 را وارد کرده و دکمه Enter را میفشاریم.**   $\mathbf{E}[\mathbf{r}]\mathbf{x}]$ EN F:\DEDS\Xptct139\Xptct139.exe **CREATE(MACHINE1)**  $\blacktriangle$ Enter vocal states with output: integer in 10,...,99 To quit, enter -1 for State.  $\ket{\texttt{state}:6}$  $-1$ Press <ESC> to cancel

**شکل)3-19(: صفحه مربوط به مشخص کردن خروجیهای ناقص**

**قدم هشتم:** 

**آنچه تاکنون اتفاق افتاد، تنظیمات اولیه بود و این مرحل، مهمترین مرحلهها میباشد چراکه در این مرحله، حالتها و پیشامدها، ورودی و خروجی حالتها، مشخص میشود. مهمترین نکتهای که باید در این مرحله بدان توجه کنیم، شمارهگذاری پیشامدهای هر جزء میباشد که این کار را ما در مورد پیشامدها در شکل 3-13 انجام دادهایم.** 

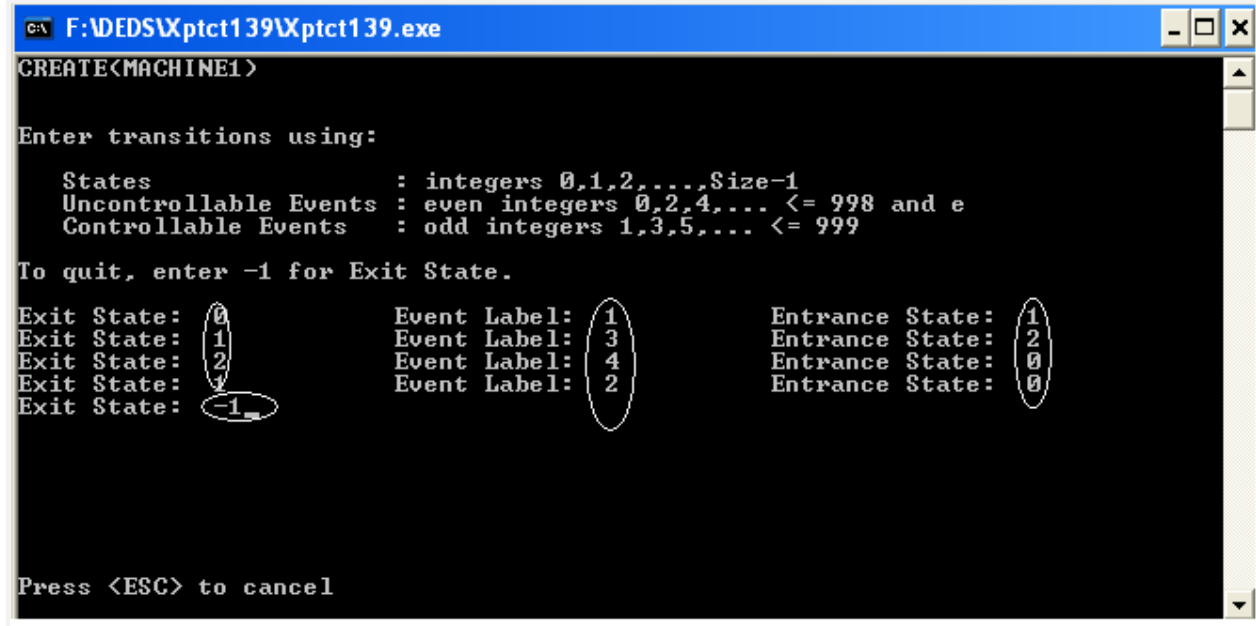

**شکل)3-20(: شمارهگذاری حالتها و پیشامدها برای جزء اول**

**صفحه موجود در شکل 3-20 بر مبنای جزء اول در شکل 3-13 مشخص شده است. در باال سه پارامتر اصلی را از کاربر میخواهد که عبارتند از:**

- State Exit: **در این قسمت شماره حالتی که قرار است پیشامد از آن خارج شود را میخواهد. در اینجا ما سه حالت داریم و چهار پیشامد. پس باید چهار مرحله بنویسیم، نام حالت را ،0 را 1 و حالت را 2 درنظر میگیریم.**
- **Label Event: در این بخش از سطر با توجه به ستون قبلی که شماره حالت را نوشتهایم، پیشامد خارج شده از آن را مشخص میکنیم.**
- **State Entrance: همانطور که میدانیم پیشامد خارجشده از حالت به حالت دیگر وارد میشود که این بخش شماره، همان حالتی است که پیشامد به آن وارد شده است.**

**بطور خالصه میتوان گفت که هر پیشامد از یک حالت آغاز و به حالت دیگر ختم میشود، پس باید در هر سطر این باید مشخص شود که پیشامد از کدام حالت آغاز یا خارج میشود )State Exit)، این پیشامد خارج شده چیست )Label Event )و به کدام حالت وارد میشود )State Entrance). حال با توجه به توضیحات داده شده ما هرسطر را وارد میکنیم و از آنجا که چهار پیشامد** 

**داریم، چهار سطر نیز داریم و درنهایت وقتی تمام پیشامدها را به همراه ورودی-خروجی مشخص کردیم، -1 را وارد میکنیم تا صفحه بعدی برویم.** 

## **قدم نهم:**

**در این قدم از ما میخواهد در صورتیکه میخواهیم معین یا نامعین بودن را برای سیستم چک کند که ما نیز آن را تأیید میکنیم.** 

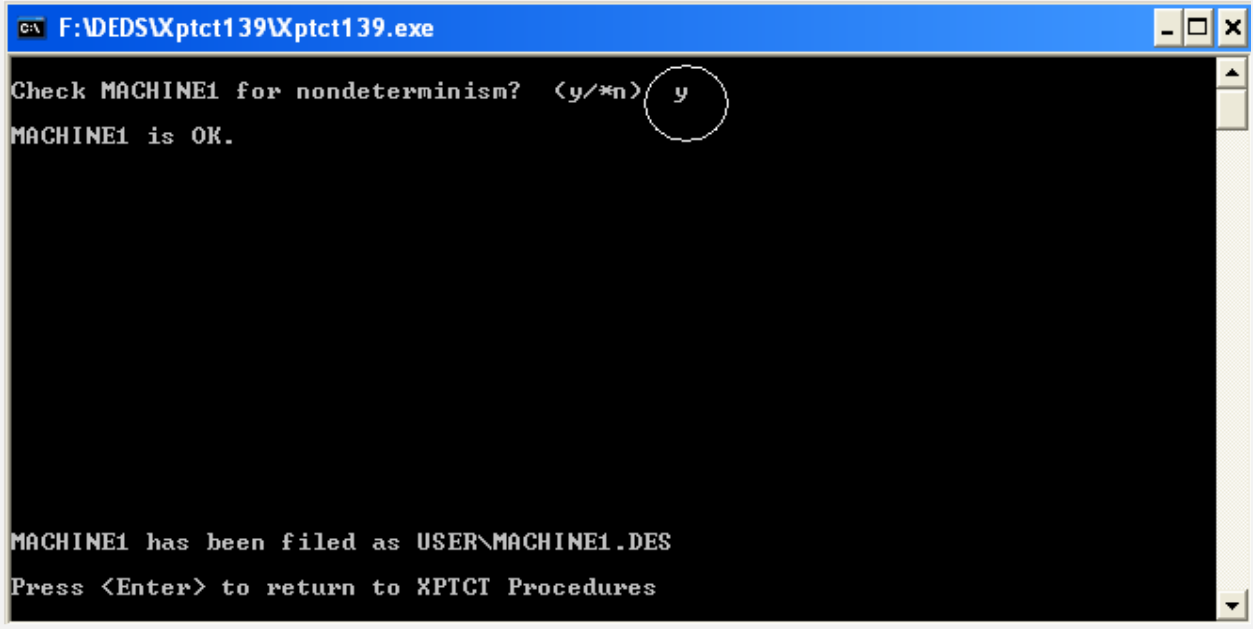

**شکل)3-21(: مشخص کردن عدم تعین برای سیستم**

**سپس با زدن Enter فایل 1Machhiene ساخته شده و به صفحه اولیه برمیگردیم.** 

**قدم دهم:**

**در این قسمت فایل ساخته شده و میخواهیم شکل این جزء را هم برای ما نمایش دهد. بنابراین بدین صورت عمل میکنیم.**

**ابتدا در صفحه اصلی CE را وارد میکنیم که به معنای نمایش است. شکل 3-22 را مشاهده کنید.** 

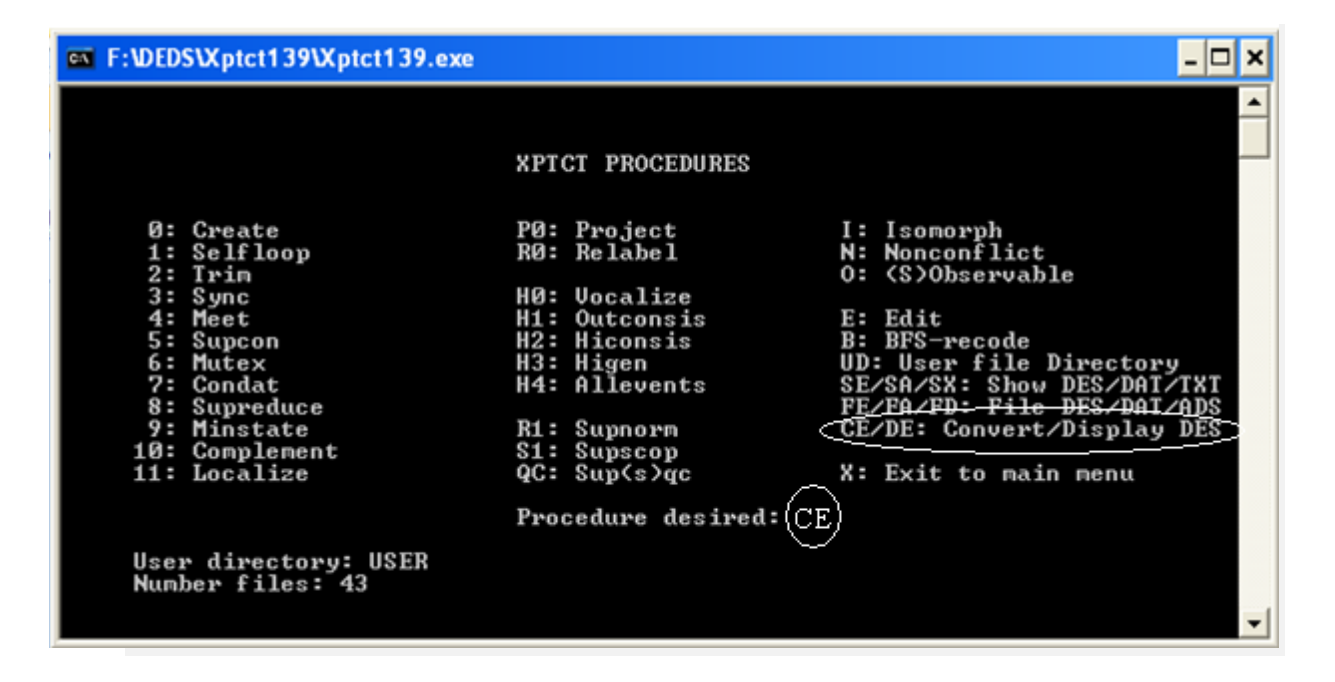

**شکل)3-22(: طریقه نمایش جزء اول**

 **بعد از آن وارد صفحه دیگری میشویم که از ما میخواهد نام فایلی را که ساختهایم و میخواهیم نمایش گرافیکی آن را ببینیم، مشخص کنیم. سپس از ما تأییدیه میخواهد. بعد از آن در سطر بعدی نام فایلی که میخواهیم شکل گرافیکی در آن قرار گیرد را مشخص کرده و بعد از وارد کردن نام که در اینجا 1Machine میباشد، فایل گرافیکی آن ساخته میشود و میتوانیم در شکل 3-24 آن را ببینیم.**

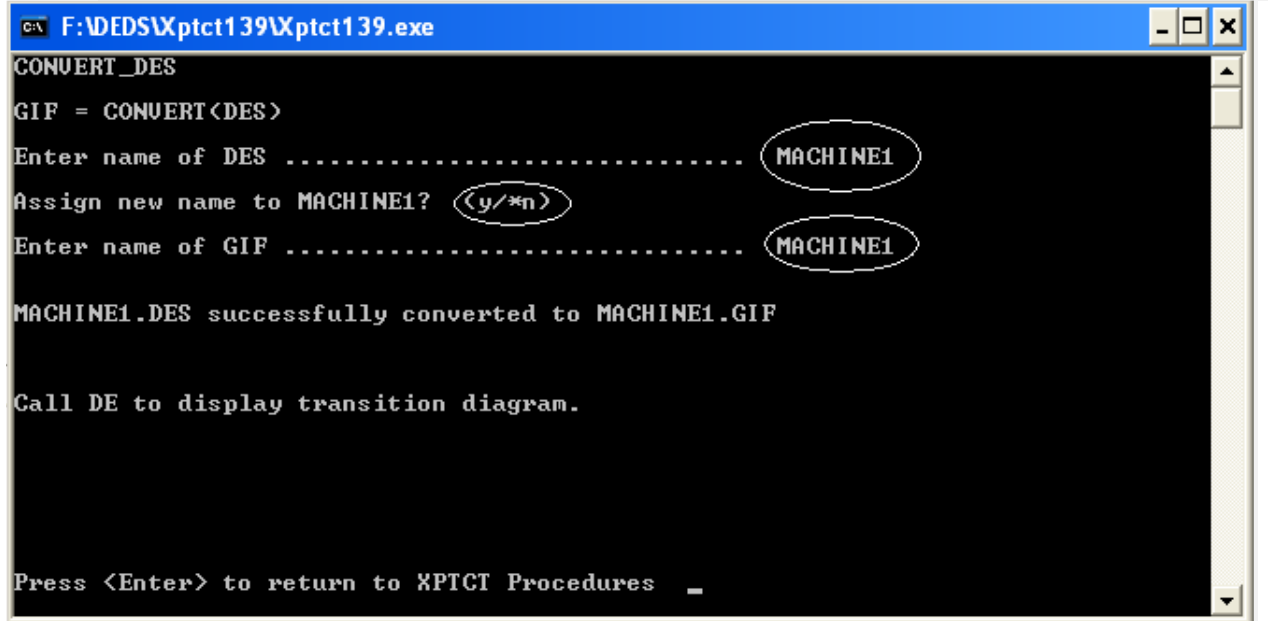

**شکل)3-23(: صفحه مربوط به وارد کردن مشخصات ساخت فایل گرافیکی**

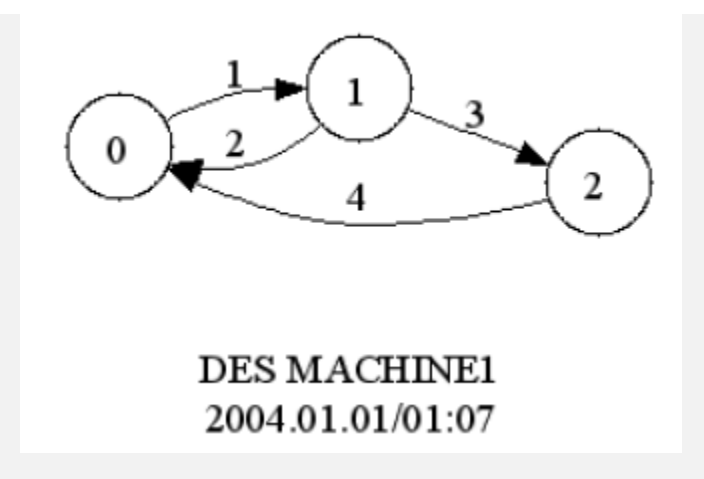

**شکل)3-24(: نمایش گرافیکی جزء اول ساخته شده توسط نرمافزار**

**بدین ترتیب با چگونگی طراحی جزء اول سیستم مورد نظر بطور کامل آشنا شدید. جزء دوم و سوم نیز به همین ترتیب ساخته میشود. تنها نکته حائز اهمیت آن است که باید در مشخص کردن پیشامدهایی که در اجزاء مشترک است، از یک اسم استفاده کنیم. در ادامه تنها صفحاتی که در طراحی دارای تفاوت با جزء اول است، به نمایش درآمده است.**

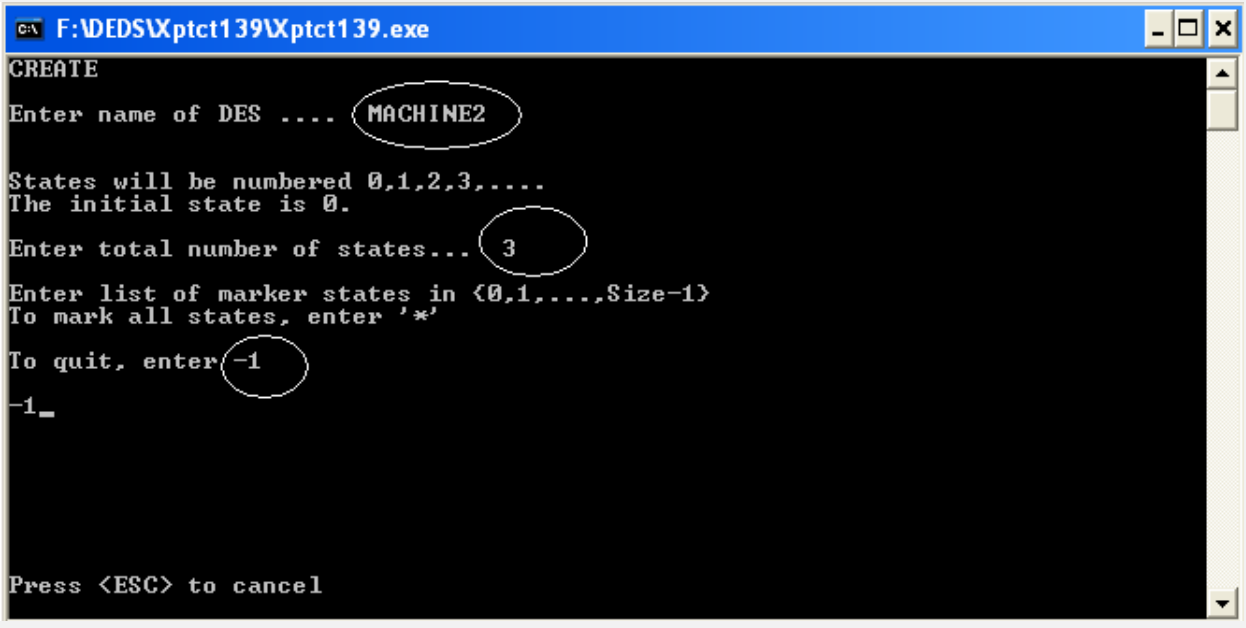

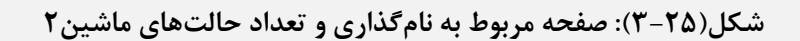

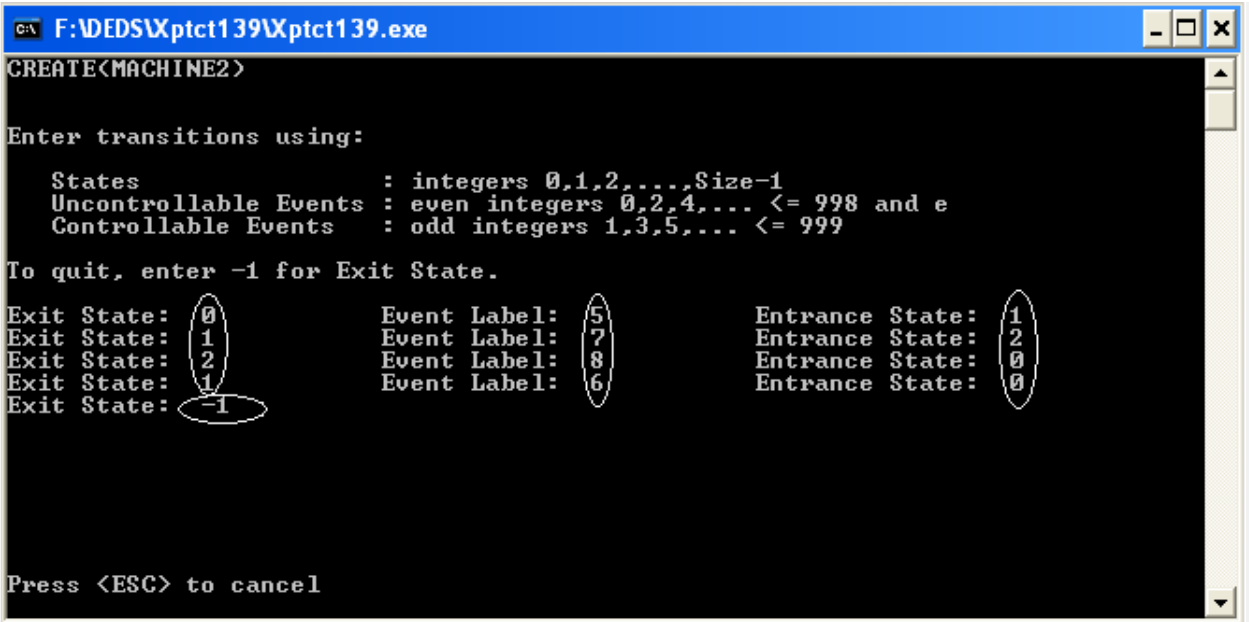

**شکل)3-26(: مشخص کردن حالتها و پیشامدها در جزء دوم**

**توجه شود که شمارهگذاری پیشامدها در شکل 3-26 براساس شمارهگذاری در شکل 3-13 میباشد. درنهایت شکل جدید ساخته شده را میتوان در شکل 3-27 مشاهده کرد.**

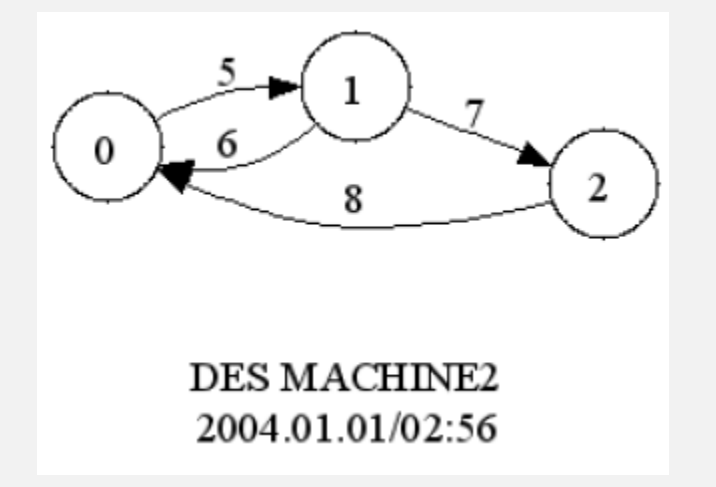

**شکل)3-27(: شکل گرافیکی جزء دوم**

**جزء سوم که همان بافر است را نیز مشخص میکنیم. در اینجا نیز کار شبیه مرحله قبل است و تنها صفحات متفاوت آورده شده است.**

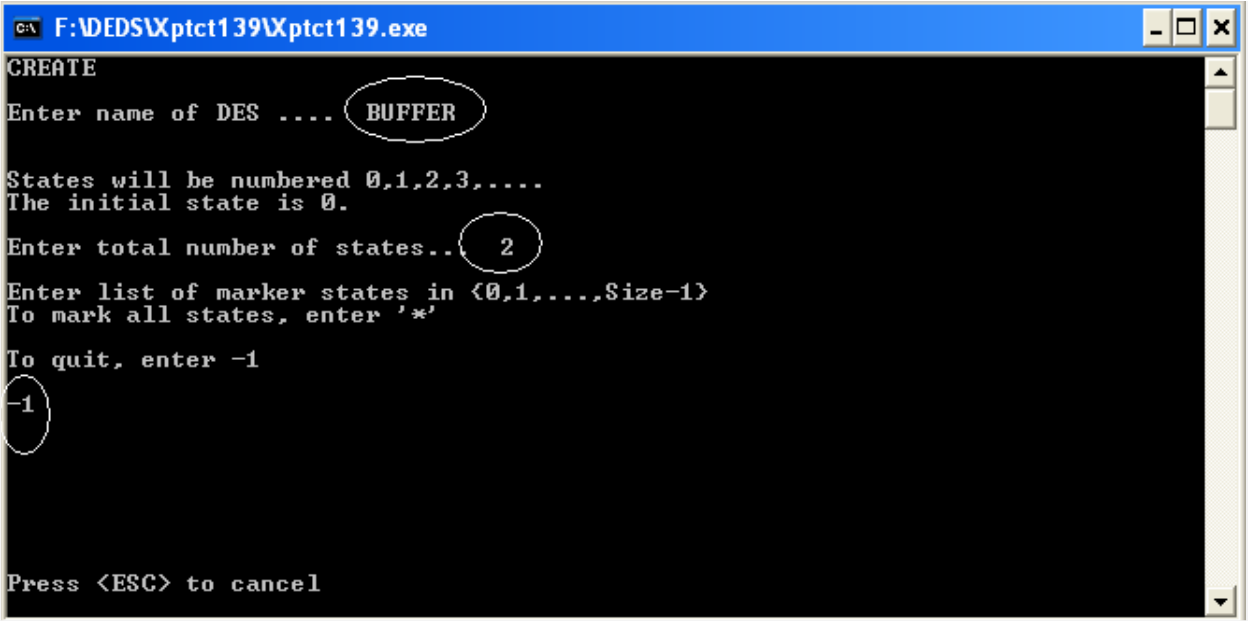

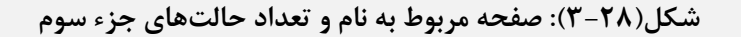

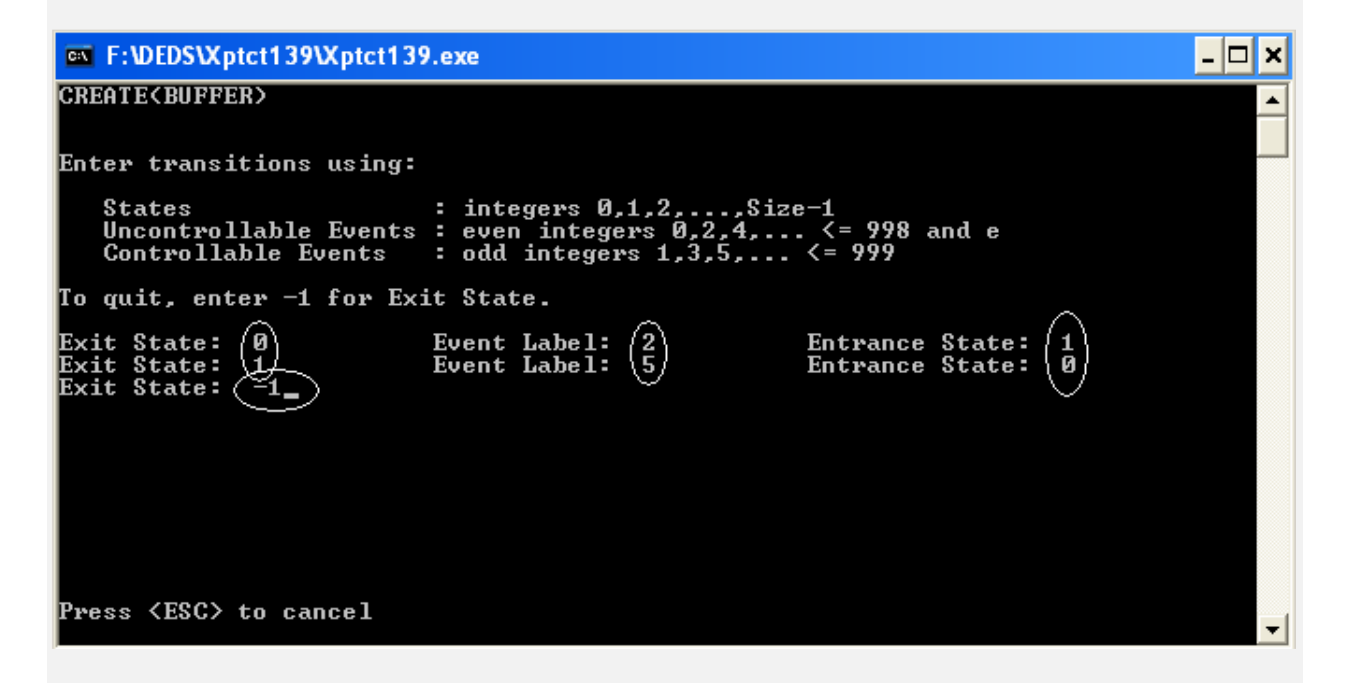

**شکل)3-29(: صفحه مربوط به مشخص کردن حالتها و پیشامدها**

**نکته قابل توجه آن است که پیشمدهای مشخص شده در بافر همان پیشامدهایی است که قبالً و برای ماشینهای 1 و 2 استفاده شده است. در شکل 3-30 نمای گرافیکی بافر را مالحظه میکنید.**

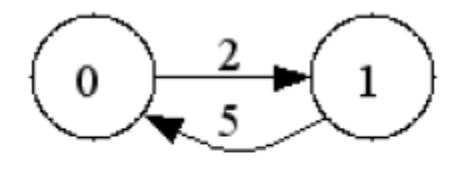

## **DES BUFFER** 2004.01.01/03:04

**شکل)3-30(: شکل گرافیکی جزء سوم**

**.2 ترکیب اجزاء:**

**در نهایت آنچه که بسیار مهم است، ترکیب این سه شکل با یکدیگر و رسیدن به شکلی ترکیبی از این اتومات محدود است. بدین منظور نیز باید در محیط نرمافزار بدین شکل عمل کرد:**

**قدم اول:**

**ابتدا در صفحه اول و بعد از ساختن تمام اجزاء، عدد 3 را وارد میکنیم که توسط نرمافزار و در باال سمت چپ صفحه، شکل 3-31 با عنوان Sync کردن، مشخص شده است.**

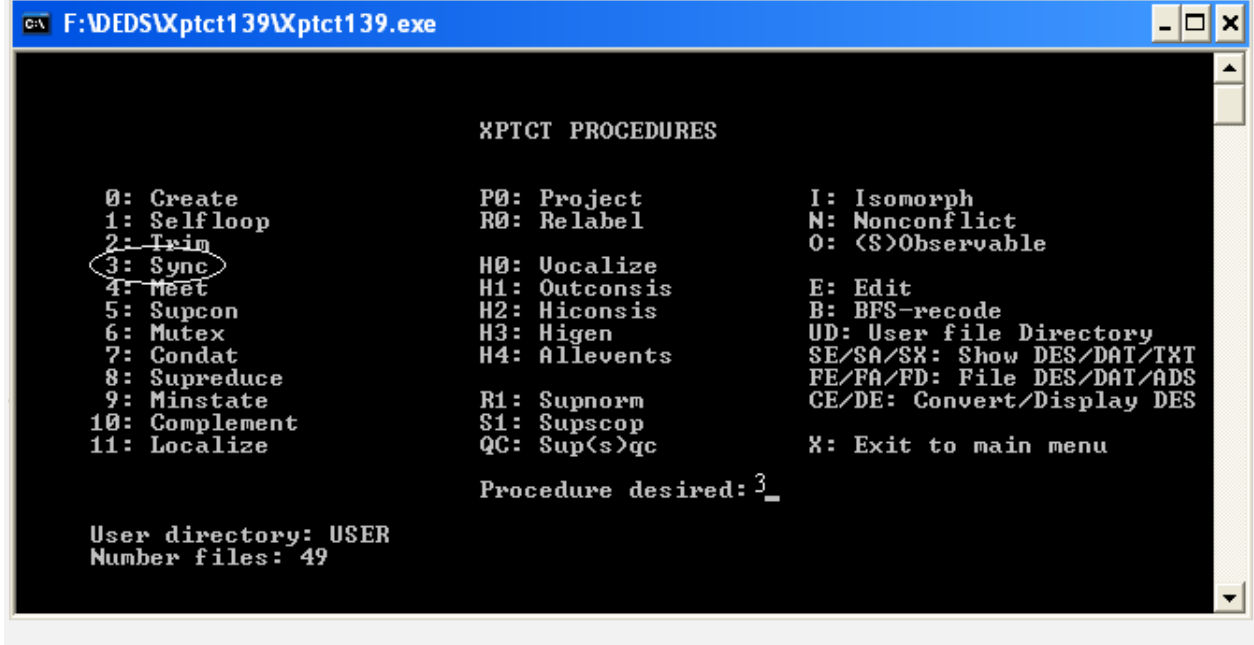

**شکل)3-31(: نحوه مشخص کردن دستور ترکیب اجزاء سیستم با یکدیگر**

**قدم دوم:**

**در این قدم از کاربر میخواهد که تعداد اجزاء را به همراه نامشان وارد کند. سپس نام فایلی را که قرار است در آن ترکیب این اجزاء ذخیره شود را نیز وارد کند. ما در اینجا فایل نهایی را با عنوان 1Exercise انتخاب کردهایم. میتوانید چگونگی انجام این کار را در شکل 3-32 مشاهده کنید.**

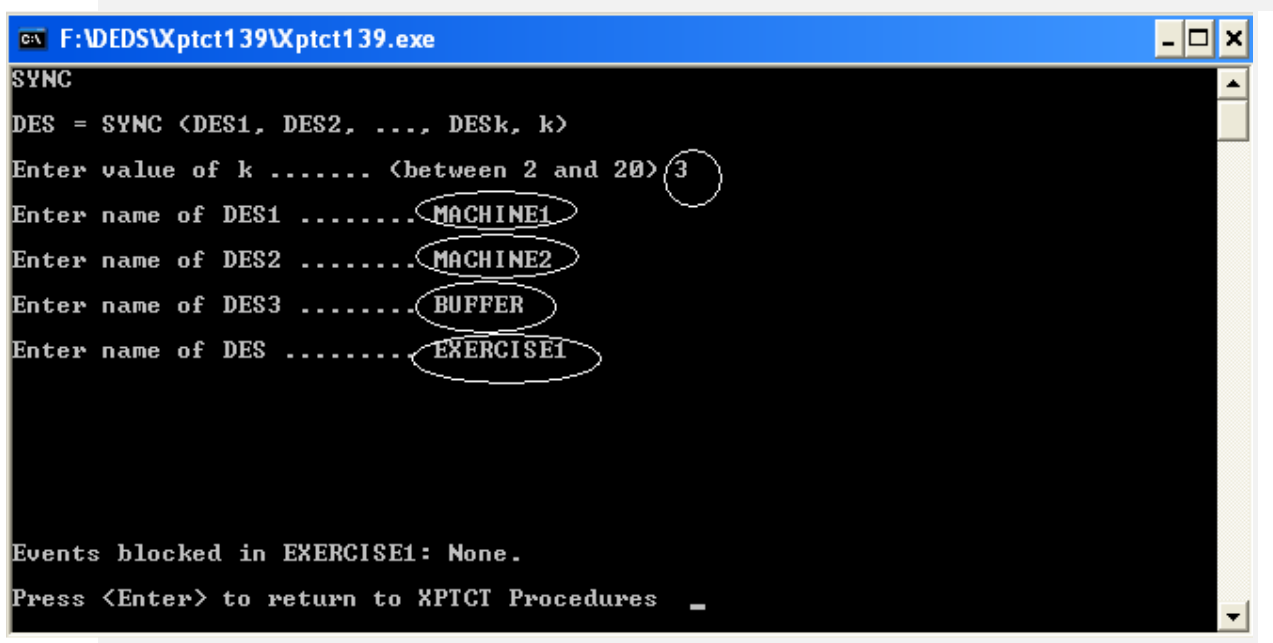

**شکل)3-32(: چگونگی نامگذاری و ترکیب اجزاء**

**حال با انجام قدم دوم، فایل کلی ساخته میشود. میتوان به همان روشی که قبالً گفته شد، شکل آن را نیز مشاهده کرد. شکل کلی بدین صورت درآمده است:**

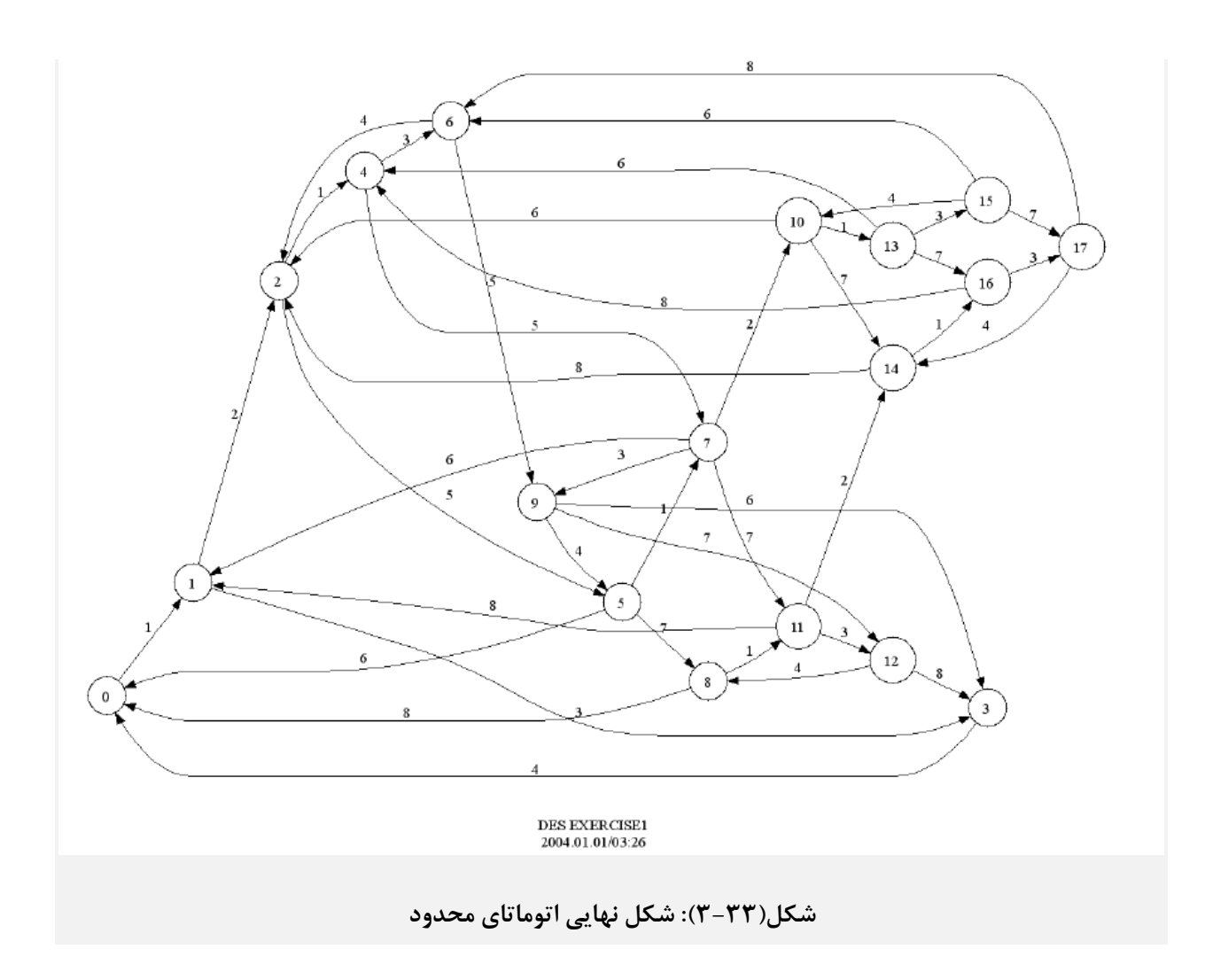

**6-3( جمع بندی** 

در این فصل به ارائه دو روش کلی برای مدلسازی سیستمها به منظور دست یافتن به روشی راحتتر برای آنالیز و تحلیل آنها، پرداختیم. در روش اول که با عنوان مدلســازی ریاضــی به آن اشــاره شــد، رابطه بین خروجی و ورودیها به صورت یک رابطه ریا ضی بد ست آمد. بیان کردیم که بر ا ساس این رابطه، می توان رفتار سیستم را پیشبینی یا تحلیل کرد. در روش دوم اســـتفاده از مدل گرافیکی بیان کننده رفتار ســـیســـتم خواهد بود که بر اساس آن میتوان خروجیهای سیستم را محاسبه یا درباره آن اظهار نظر نمود. اگر چه در سیستمهای خری، مدل سازی ریاضی دقت و گویایی مناسبی دارد اما در سیستمهای غیرخطی و پیچیده از روی معادلات ریاضی سیستمها نمیتوان به راحتی راجع به رفتار آنها اظهارنظر کرد. به صورت خاص در سیستمهای مبتنی بر پیشامد، مدلسازی گرافیکی و روشهای ویژهای جهت طراحی کنترلکننده بکار میرود که در ادامه، در فصلهای آینده، به آنها اشاره شده و مزایای استفاده از هرکدام، بیان میشود.